# Graphical LCD v1.0

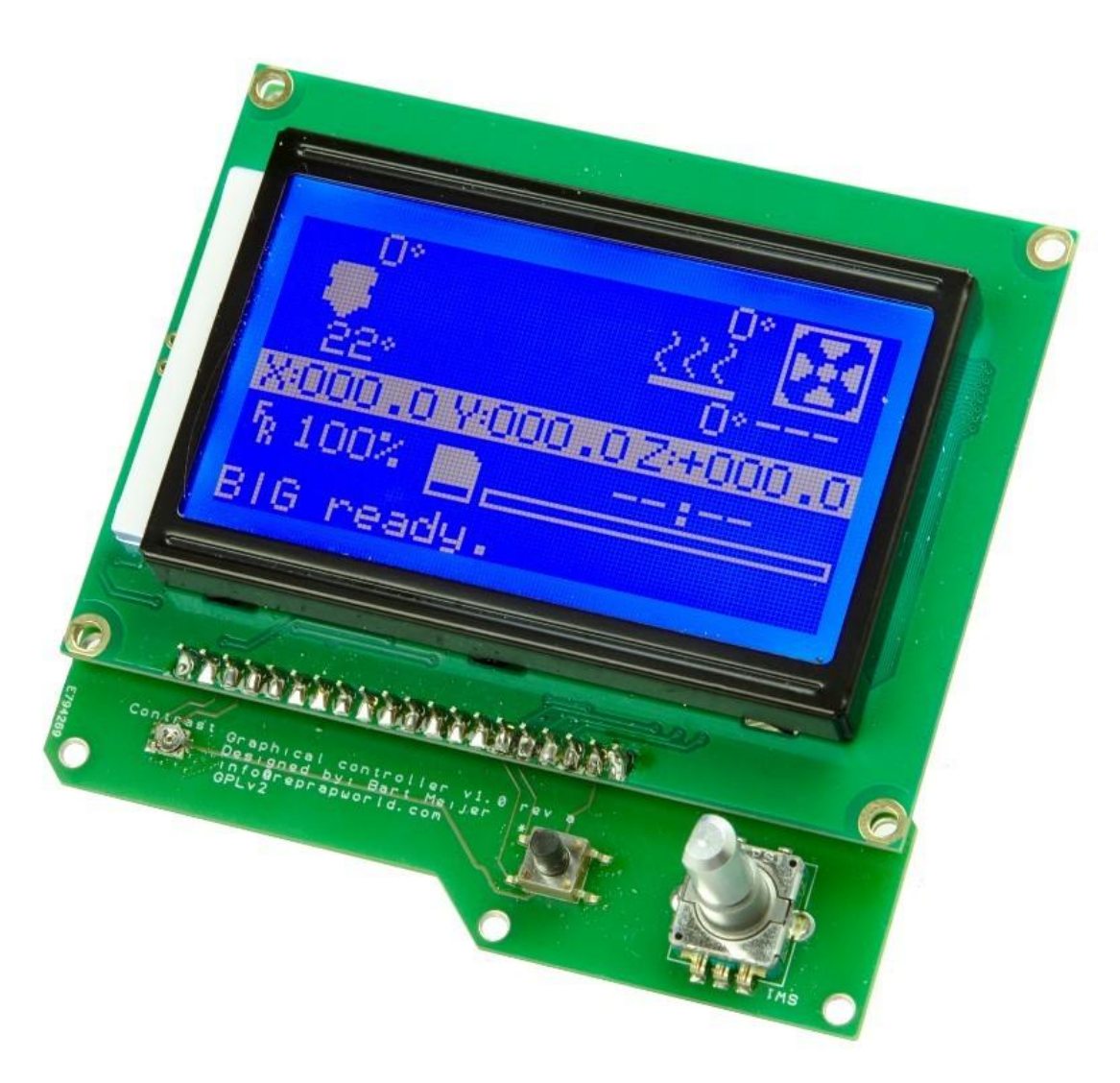

**Document version** 1.0

### **PRODUCT OVERVIEW**

This graphical LCD screen is 128x64 pixels in blue/white. The module has a rotary encoder with push button, a SD card slot and a button. The board is compatible with Minitronics, Megatronics, Ultratronics and RAMPS. The LCD and SD card are controlled using SPI, while the buttons are wired to digital i/o's.

We provide a test firmware for the board to test your setup on the supported electronics.

Wiring is sold seperatly.

### **Requirements**

You need either a Ultratronics, Megatronics, Minitronics or RAMPS board. See the hardware setup section for the required wiring.

The LCD can be controlled using the U8glib library [\(https://github.com/olikraus/u8glib/wiki\)](https://github.com/olikraus/u8glib/wiki) for Arduino. See the documentation of that library for examples.

The SD card can be controlled using the standard SD card library included with Arduino.

## **DOCUMENT HISTORY**

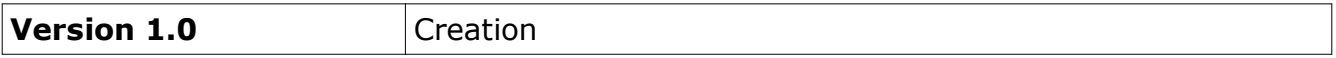

## **PRODUCT CHANGE HISTORY**

Version 1.0 revision E

• First public release

# **TECHNICAL SPECIFICATION**

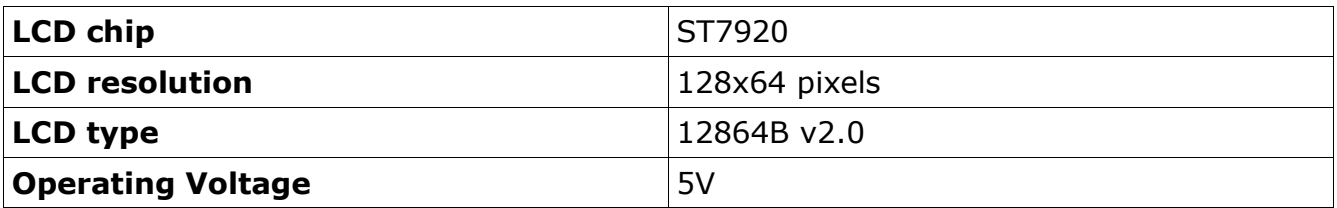

# **MAJOR FEATURES**

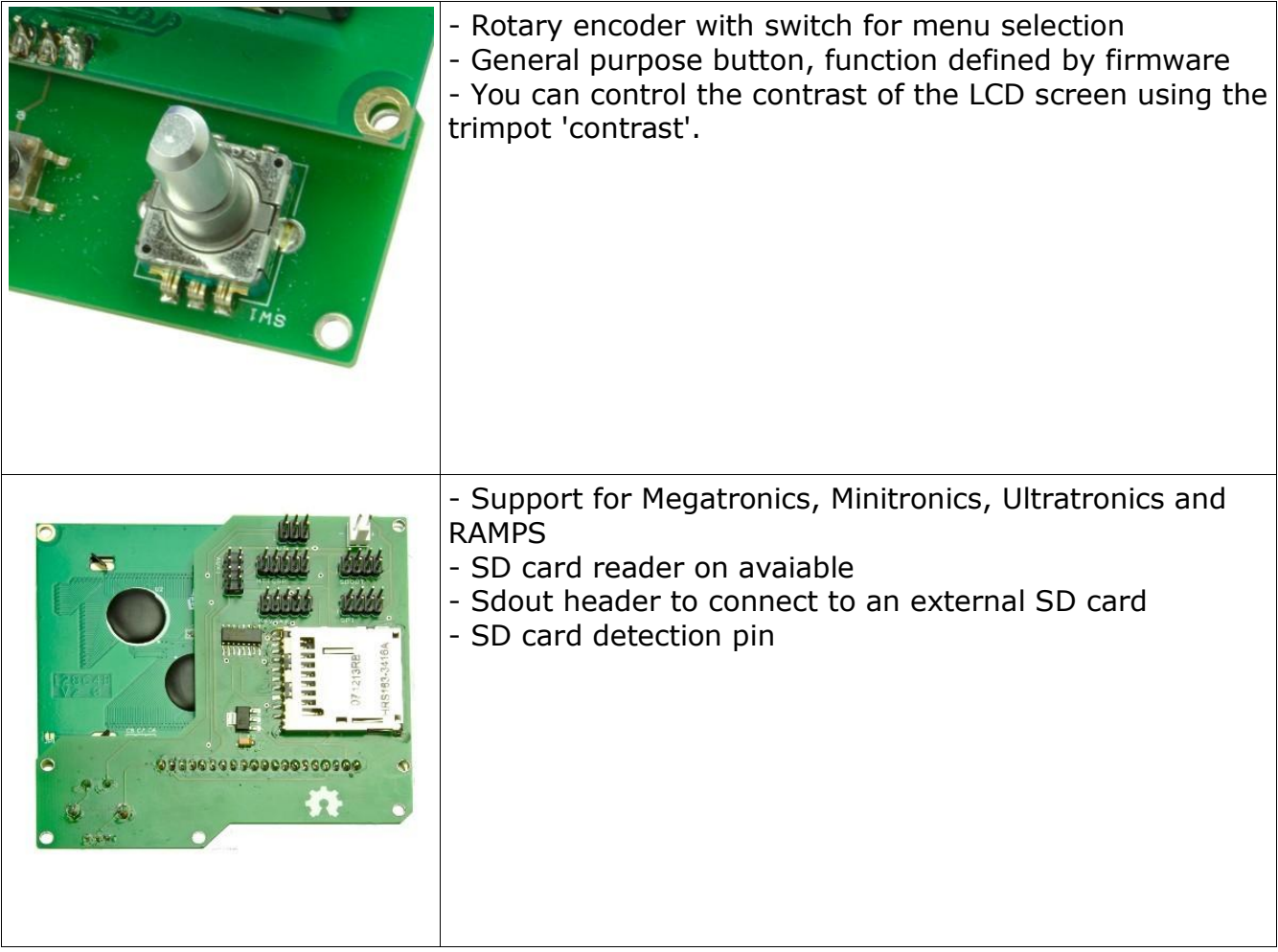

# **CONNECTORS**

![](_page_5_Picture_340.jpeg)

![](_page_6_Picture_75.jpeg)

This section will help you connect the board to your electronics.

#### **Ultratronics**

For Ultratronics you need a 6way wire including connectors and a 8way wire including connectors.

Connect the UT header using the 6way wire to the analog header on the Ultratronics board. Make sure pin 1 on the silkscreen matches pin 1 on the Ultratronics board.

Connect the SPI header to the SDOUT1 header using the 8way wire. Make sure pin 1 on the silkscreen matches pin 1 on the Ultratronics board.

#### **Megatronics**

For Megatronics you need a 10way wire including connectors and a 8way wire including connectors.

Connect the Keypad header using the 10way wire to the Keypad header on the Megatronics board. Make sure pin 1 on the silkscreen matches pin 1 on the Megatronics board.

Connect the SPI header to the SDOUT header using the 8way wire. Make sure pin 1 on the silkscreen matches pin 1 on the Megatronics board.

#### **RAMPS**

For RAMPS you need a 10way wire including connectors and a 8way wire including connectors.

Connect the Keypad header using the 10way wire to the aux-2 header on the RAMPS board. Make sure pin 1 on the silkscreen matches pin 1 on the RAMPS board.

Connect the SPI header to the aux-3 header using the 8way wire. NOTE: The header connector on the RAMPS must be inversed, so connect pin 1 of the board to pin 8 on the aux-3 header.

#### **Minitronics**

For Minitronics you need a 10way wire including connectors and a 8way wire including connectors.

Connect the MTICSP header using the 10way wire to the ICSP header on the Minitronics board. Make sure pin 1 on the silkscreen matches pin 1 on the Minitronics board.

Connect the AUX1 header to the AUX1 header using the 8way wire. Make sure pin 1 on the silkscreen matches pin 1 on the Minitronics board.